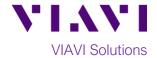

## **Quick Card**

# **SmartClass Fiber OLP-87 PON Power Meter**

# **Measuring FTTx/PON Power Levels**

This quick card describes how to connect to a fiber under test, configure FTTx settings, and read power measurements with the VIAVI OLP-87 selective power meter.

### **Equipment Requirements:**

- SmartClass Fiber PON Power Meter:
  - o OLP-87
  - OLP-87P (includes Patch Cord Microscope)
- P5000i Fiber Microscope
- Fiber optic cleaning tool
- Two (2) SC APC Patch Cords

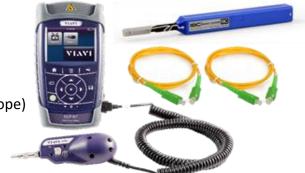

Figure 1: Equipment Requirements

#### **Fiber Inspection Guidelines:**

Inspect & clean (if necessary) both sides of every connection being used (bulkhead connectors, patch cords, **and OLP-87 ports**) prior to reconnection for each test, using the P5000i or optional Patch Cord Microscope. OLP-87 SC APC ports must be clean, or results will be inaccurate and ports possibly damaged:

- 1. Connect the **P5000i** into the USB device port on the **OLP-87**.
- 2. Press the **Power button** to turn on the **OLP-87**.
- 3. Tap the **Inspect** icon on the **Home** screen.
- Focus the live fiber image on the screen using the P5000i's Focus Control knob.
- 5. If dirty, clean the connector.
- 6. If it appears clean, run the inspection test.
- 7. If it fails, clean fiber and re-run inspection test. Repeat until it passes.

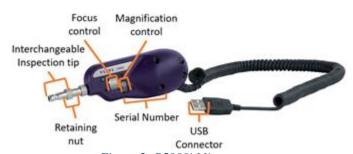

Figure 2: P5000i Microscope

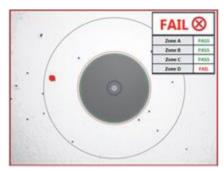

Figure 3: Image of Dirty Fiber

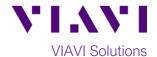

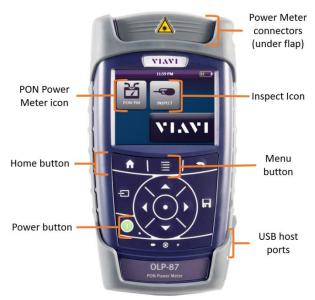

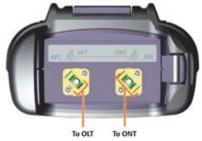

Figure 5: OLP-87, Top View

Figure 4: OLP-87, Front View

#### Connect to Fiber Under Test (FUT) and measure power levels:

All fibers and connectors should be cleaned and inspected prior to connection, as described on page 1. The OLP-87 should be connected between the OLT and ONT at the ONT as follows:

- 1. Connect an APC patch cord between the OLP-87 OLT connector and the OLT.
- 2. Connect an APC patch cord between the OLP-87 ONT connector and the ONT.
- Tap the **Home button** to display the **Home Screen**. 3.
- Tap the **PON Meter** icon.
- Tap the Menu button and set Location to Anywhere
- 6. Read the Power Measurements:
  - 1310nm is the Upstream power from the ONT
  - 1490nm is the Downstream power from the OLT
  - 1550nm is the Video RF power from the OLT.

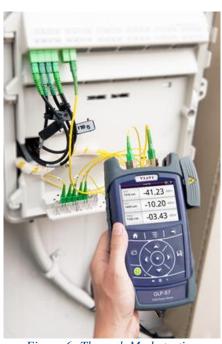

Figure 6: Through Mode testing